# **KSE BETTER**<br>**KSE ELECTRONEERING**

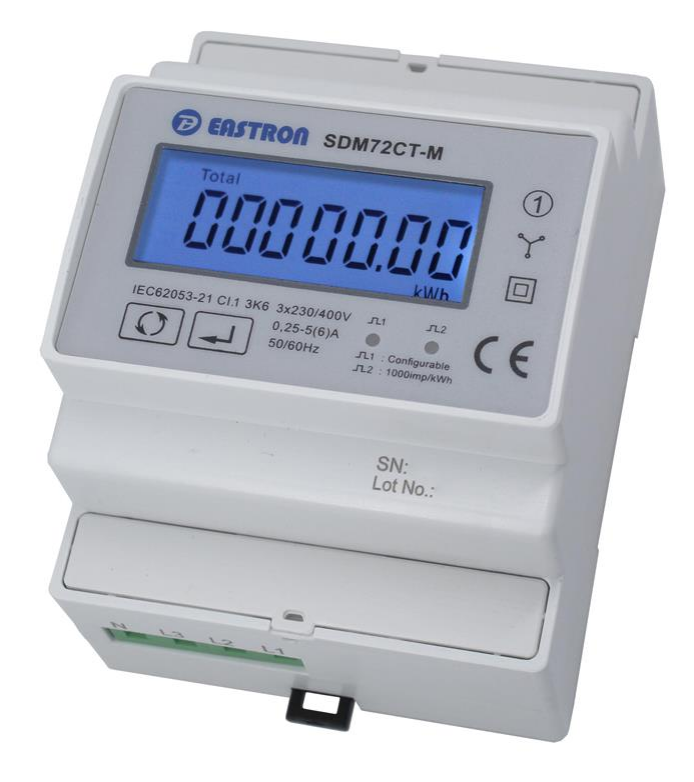

# Verdrahtungsanleitung Summenstromwandler SWwBX

**Produkt: Summenstromwandler SWwBX**

<span id="page-0-0"></span>Version: 0.6 vom 13.06.2023

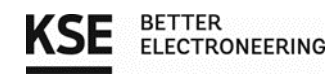

# <span id="page-1-0"></span>Inhaltsverzeichnis

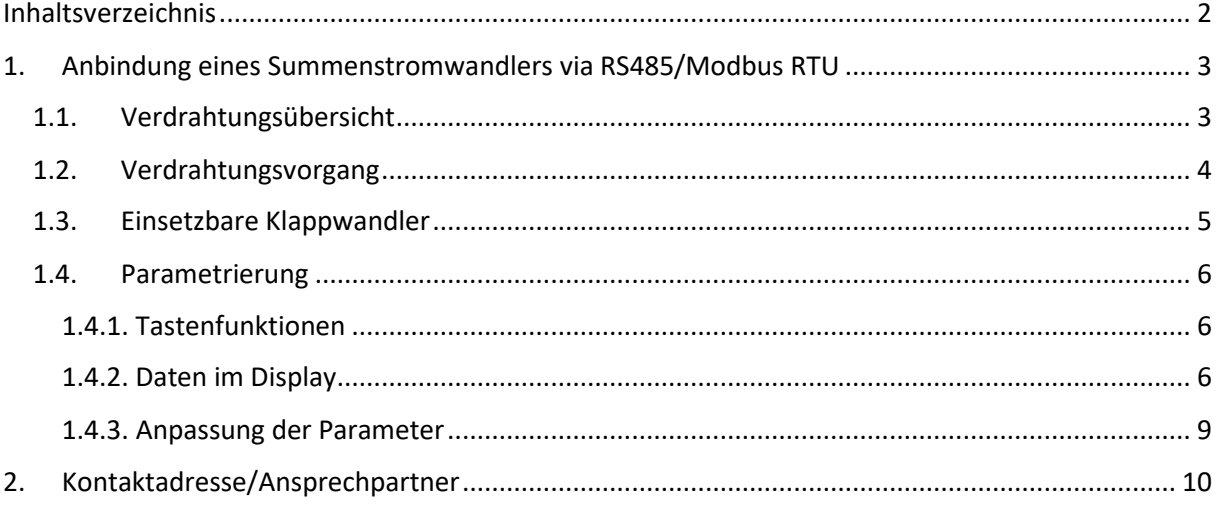

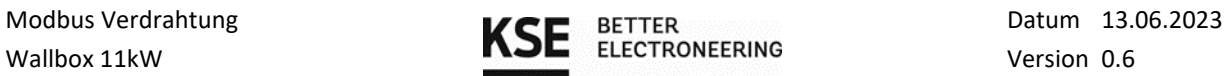

### <span id="page-2-0"></span>1. Anbindung eines Summenstromwandlers via RS485/Modbus RTU

#### <span id="page-2-1"></span>1.1. Verdrahtungsübersicht

Die Anbindung des KSE SWwBX kann durch die Nutzung des zweiten Kommunikationsanschluss BUS2 am LMwBX erfolgen. Dafür wird analog zu den Wallboxen ein zweiter Bus aufgebaut. Ein Abschlusswiderstand ist wiederum in der LMwBX verbaut und muss nicht extern installiert werden. Ein Abschlusswiderstand für den Summenstromwandler wird mitgeliefert.

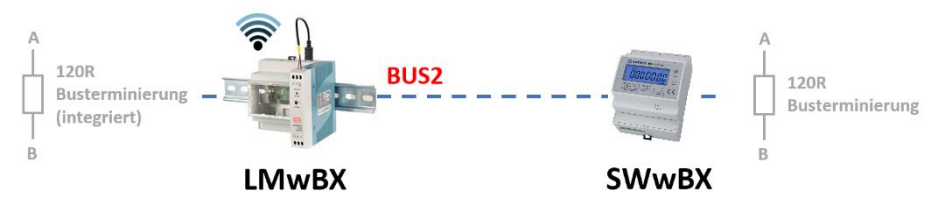

*Abbildung 1: Summenstromwandler SWwBX an LMwBX*

Als Kommunikationsleitung dient eine herkömmliche Busleitung, die für Modbus geeignet ist. Benötigte Signale:

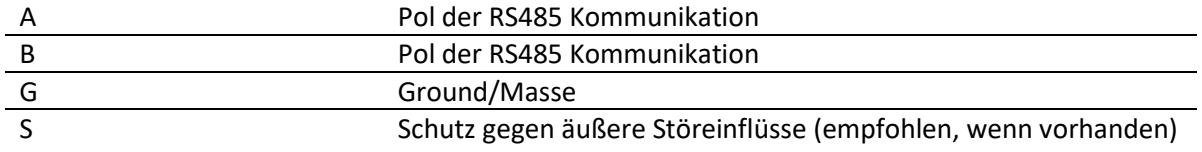

Empfohlene Verdrahtung: 3 x >0,2mm<sup>2</sup> + Schirm, alternativ eine Netzwerkleitung nutzen. Die Signale A und B sollen dabei verdrillt ausgeführt werden. Der Schirm ist einseitig mit PE zu verbinden.

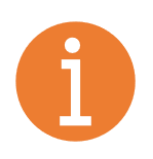

#### Hinweis:

Die gesamte Leitungslänge sollte 200 m nicht überschreiten. In der Praxis kann abhängig vom installierten Kabel (geschirmt/ungeschirmt/Querschnitt) und den herrschenden Umgebungsbedingungen jedoch eine deutlich höhere Distanz >1000m erreicht werden.

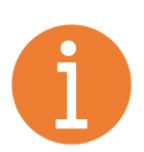

#### Hinweis:

Der Summenstromwandler SWwBX besitzen keinen internen Widerstand zur Busterminierung, so wie das LMwBX. Daher muss er extern zwischen A und B verdrahtet werden. (Im Lieferumfang des Lademanagementsystems LMwBX enthalten)

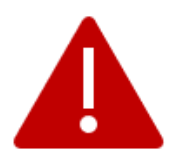

#### Hinweis:

Um die Funktion des LMwBX zu gewährleisten, müssen als Summenstromwandler der SWwBX und die mitgelieferten Klappwandler verwendet werden.

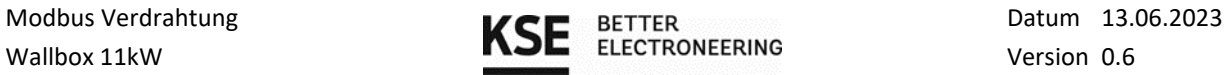

#### <span id="page-3-0"></span>1.2. Verdrahtungsvorgang

- Entfernen sie die beiden Abdeckungen über den Klemmblöcken. Die Anschlüsse des SWwBX sind durchnummeriert.
- Anschließend können sie die drei Phasen und den Neutralleiter, wie in der nachfolgenden Tabelle beschrieben, an dem unteren Klemmenblock anschließen.

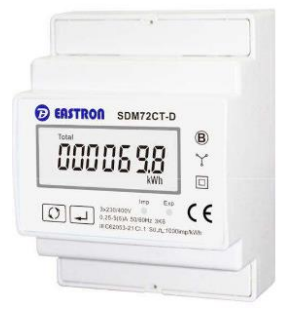

*Abbildung 2: SWwBX*

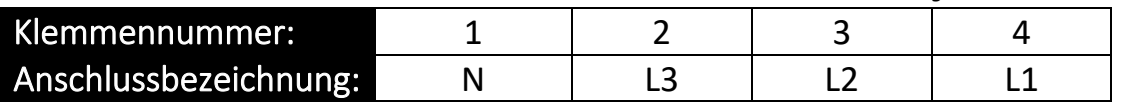

- Hinterher ist der Bus und die Klappwandler zu verdrahten. Da verschiedene Klappwandler eingesetzt werden können, muss auf die Leitungsfarbe der Anschlüsse geachtet werden. Auf dem Klappwandler selbst findet sich die Herstellerangabe (sieh[e Abbildung 4\)](#page-3-1) zu den entsprechenden Leiterfarben. In der Regel sind Leiterfarben für den Anschluss S1 rot oder weiß und für den Anschluss S2 schwarz oder schwarz-weiß.
- Ebenso befindet sich die notwendige Einbaurichtung auf dem Gehäuse der Klappwandler [\(Abbildung 3\)](#page-3-2) diese **muss unbedingt eingehalten** werden.

<span id="page-3-1"></span>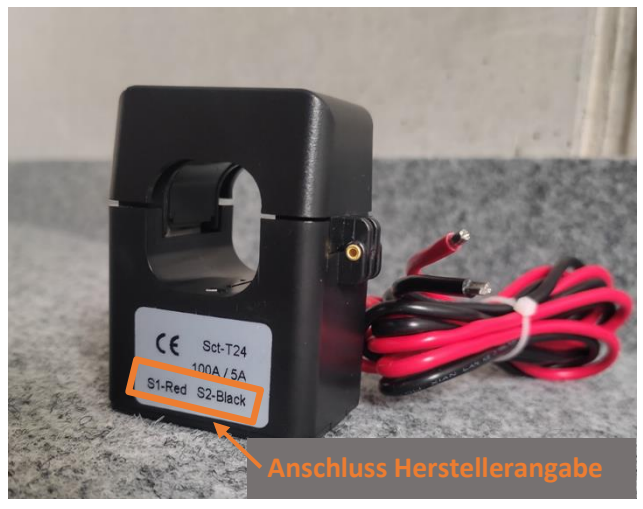

*Abbildung 4: Herstellerangabe auf Klappwandler*

<span id="page-3-2"></span>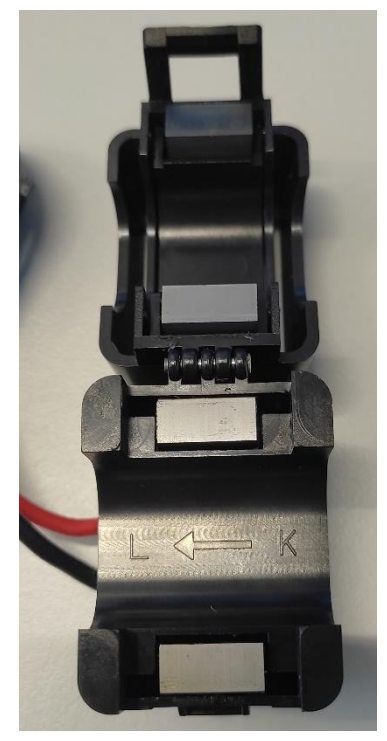

*Abbildung 3: Angabe zur Einbaurichtung* **(Haus)K → L(Netz)**

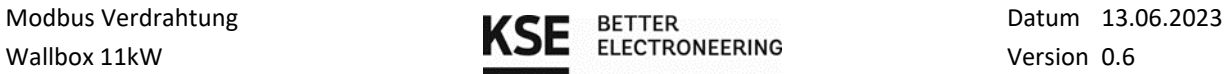

• Die hierzu benötigten Anschlüsse befinden sich an dem oberen Klemmblock und sind ebenfalls entsprechend beschriftet. Die Anschlüsse werden in der folgenden Darstellung erklärt.

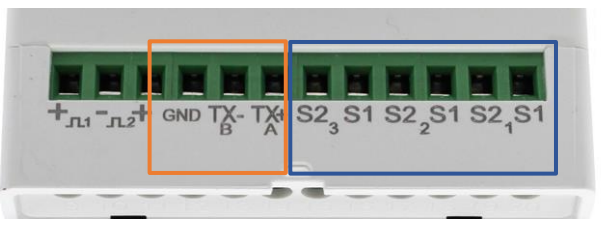

*Abbildung 5: Anschlussdiagramm SWwBX*

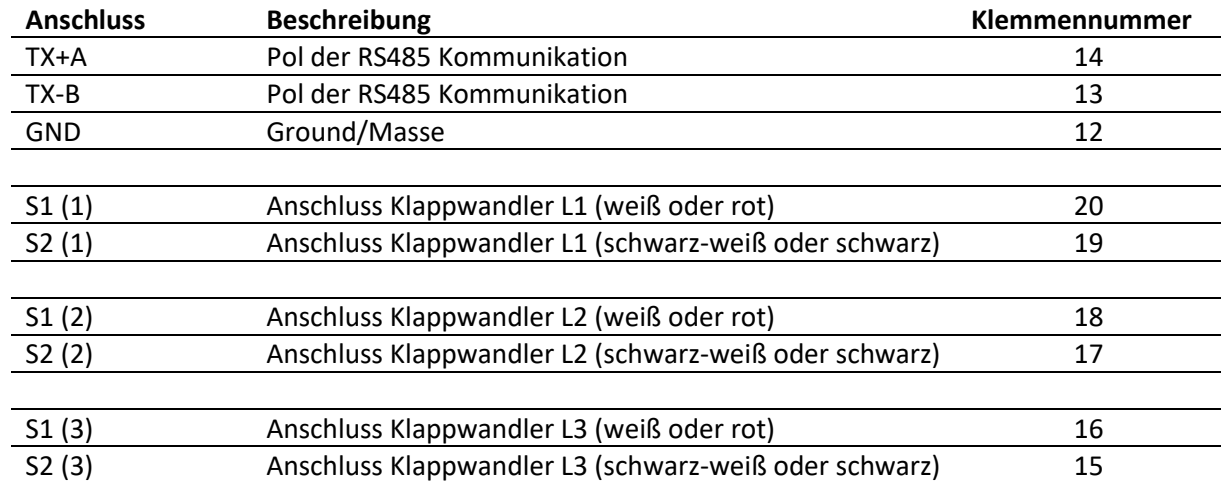

• Zum Abschluss werden die Abdeckungen wieder montiert. Die Installation sollte dann so wie das nebenstehendem Anschlussdiagramm aussehen.

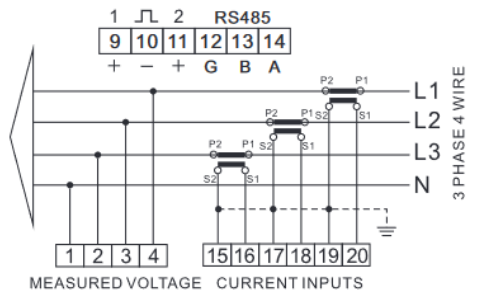

*Abbildung 6: Anschlussdiagramm*

#### <span id="page-4-0"></span>1.3. Einsetzbare Klappwandler

Als Klappwandler können alle Typen mit X/5A oder X/1A genutzt werden. Diese gibt es in verschiedensten Bauformen als Klappwandler, zur Festinstallation und zur Schienenmontage. Sie bieten so die maximale Flexibilität im Bezug auf den Einsatz in einer bestehenden oder auch neuen Installation.

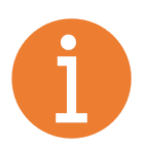

Hinweis:

Achten Sie auf die korrekte Parametrierung im SWwBX, da sonst die Messdaten verfälscht und das Lademanagement falsche Werte liefert. Zur Kontrolle kann nach der Installation die erfasste Wirkleistung der einzelnen Phasen direkt am Display abgelesen werden. Ist die Leistung, die vom Haus verbraucht wird größer als die Einspeiseleistung in das Netz muss das Vorzeichen der einzelnen Wirkleistungen positiv sein.

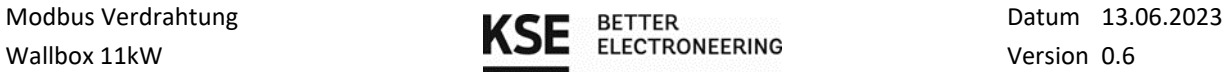

#### <span id="page-5-0"></span>1.4. Parametrierung

#### <span id="page-5-1"></span>1.4.1. Tastenfunktionen

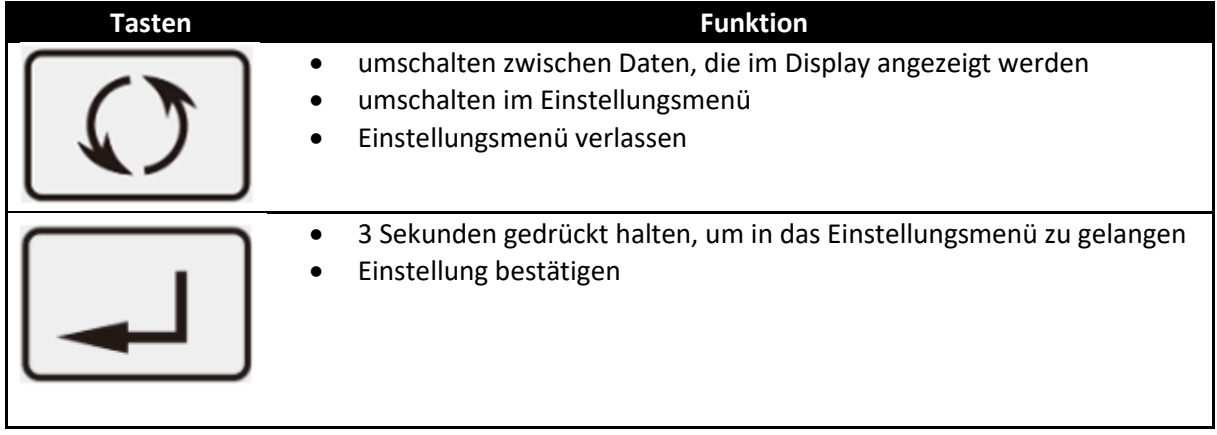

#### <span id="page-5-2"></span>1.4.2. Daten im Display

Nach dem Initialisieren und dem Self-Check wird als Standardinformation die Total kWh im Display angezeigt, danach kann man mit der Taste  $\lceil \zeta \rceil$  zwischen den Informationen umschalten.

Je nach Hardware-Version des Wandlers können einige Anzeigeoptionen entfallen.

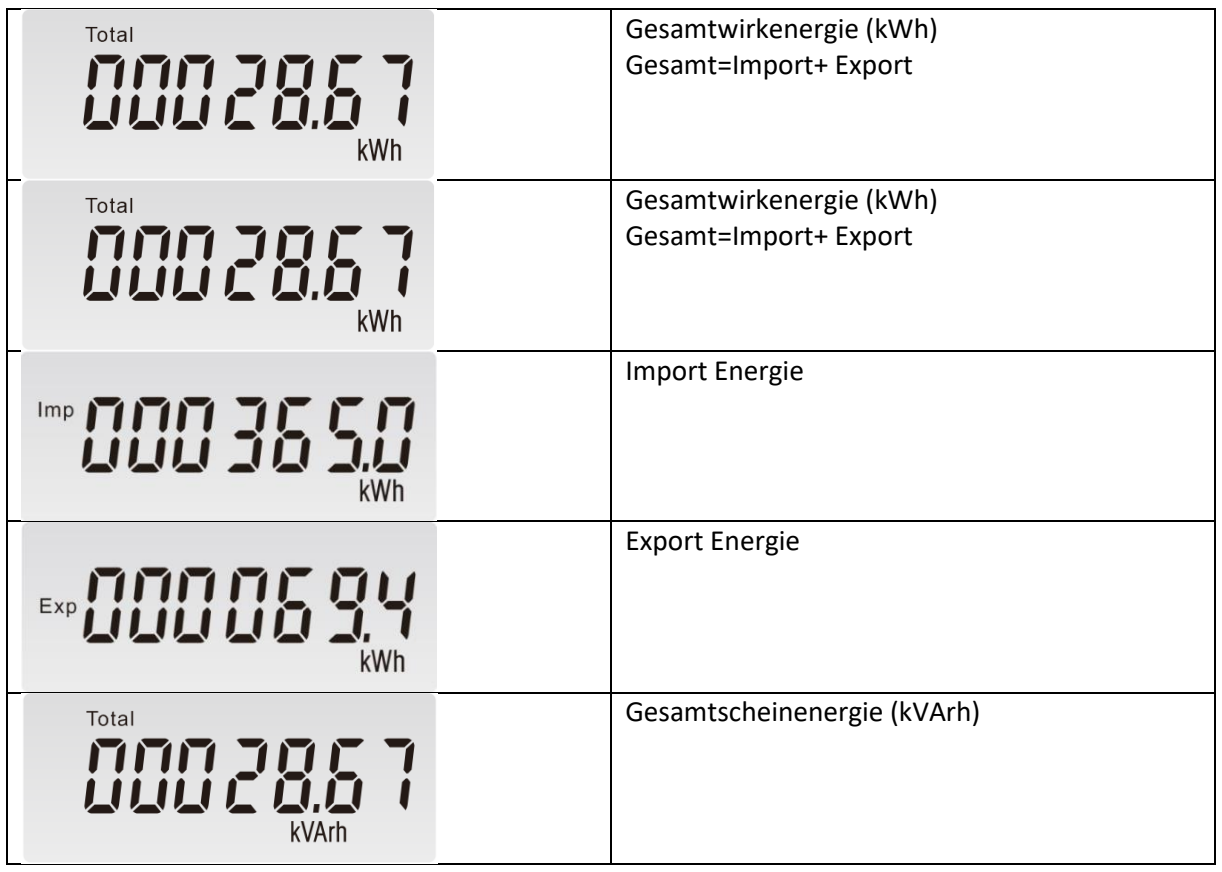

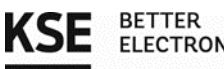

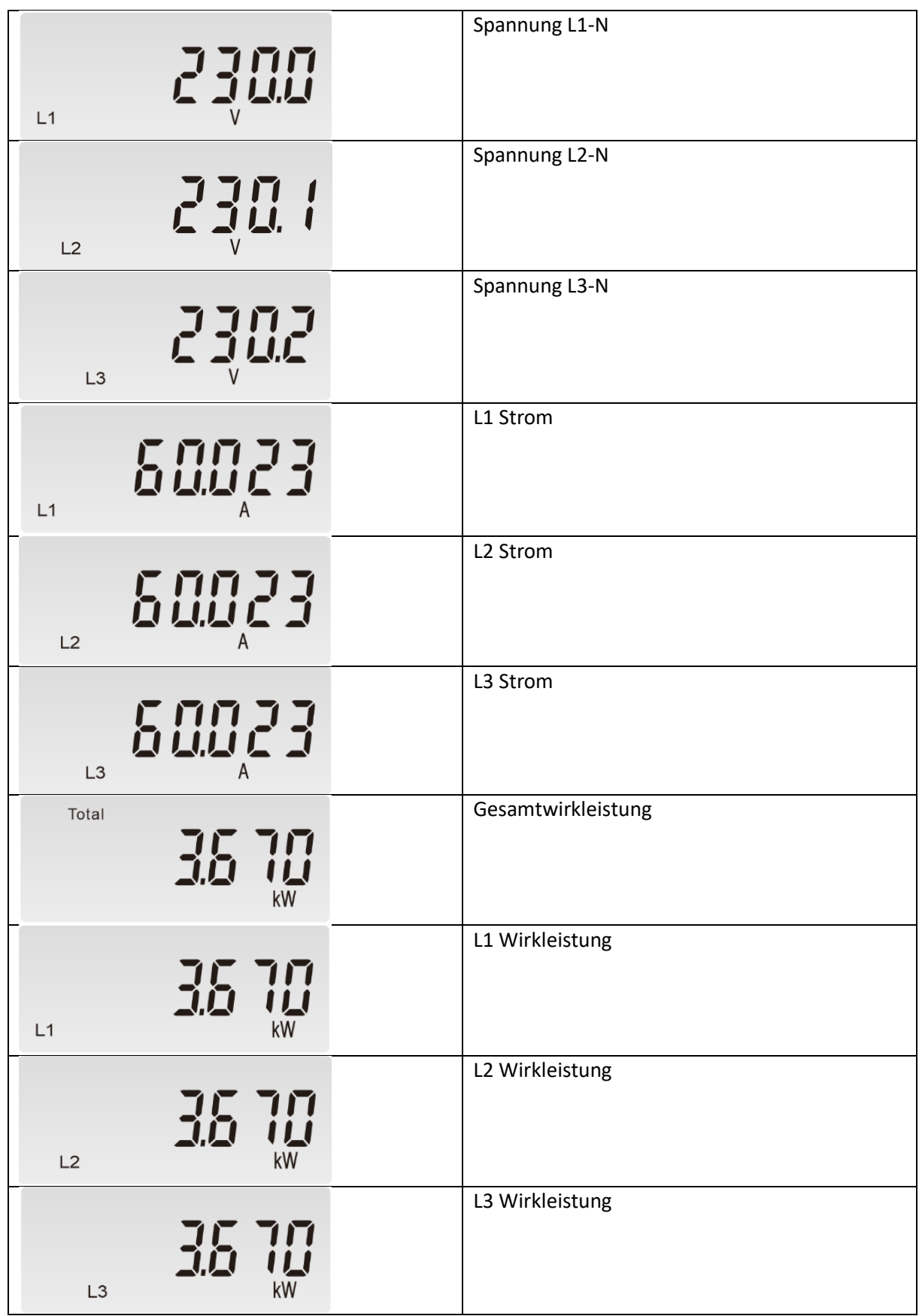

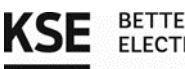

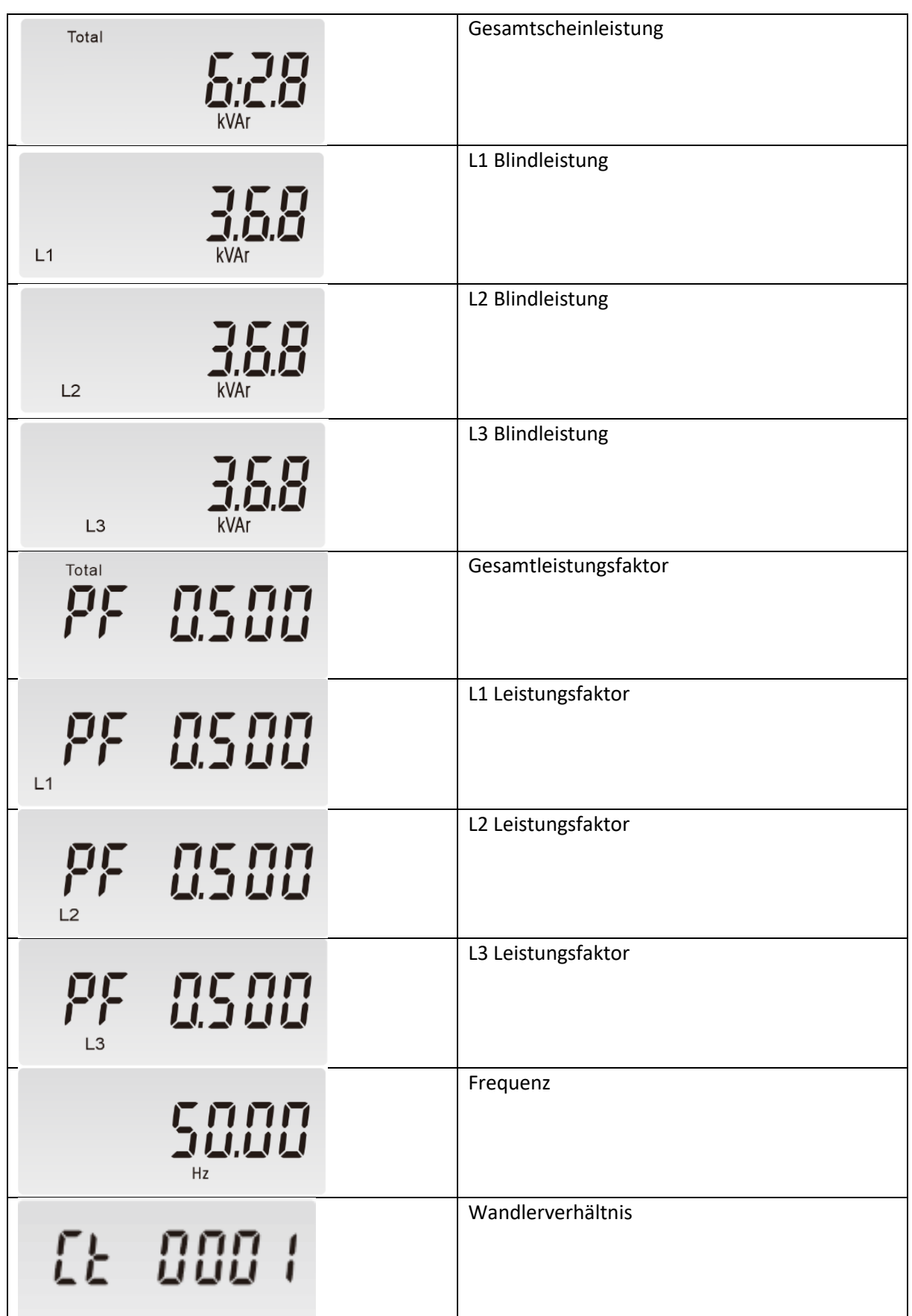

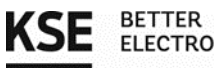

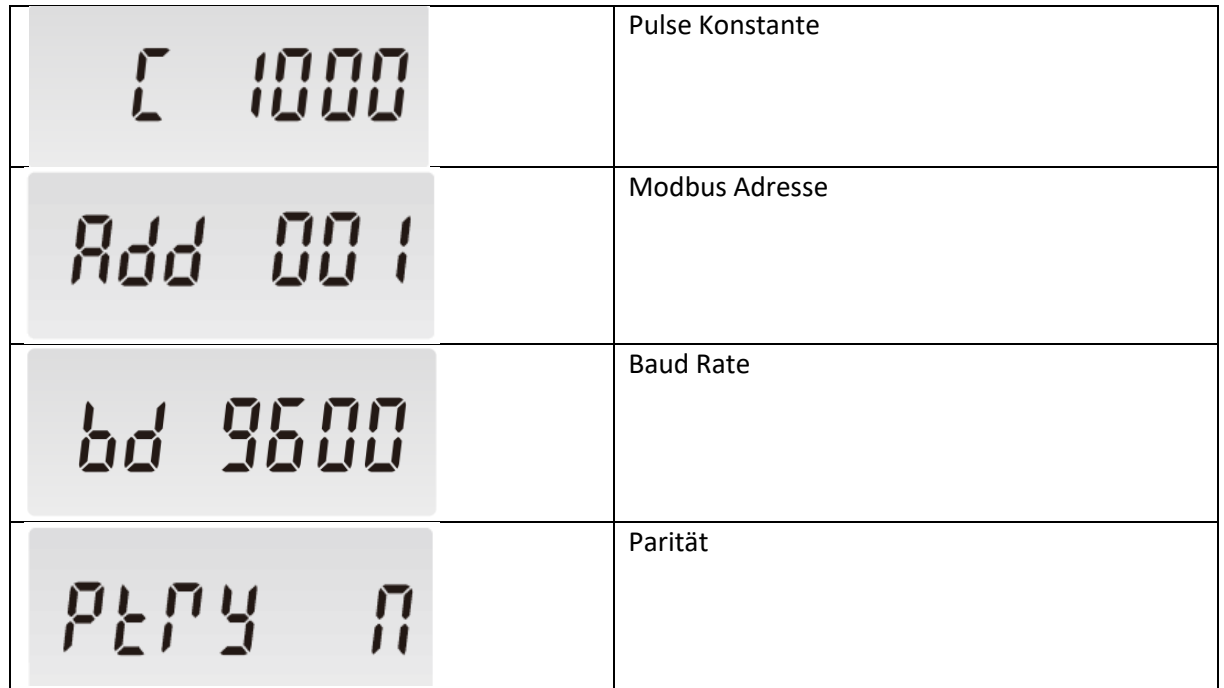

#### <span id="page-8-0"></span>1.4.3. Anpassung der Parameter

- 3 Sekunden die Taste  $\boxed{\phantom{a}}$  gedrückt halten, um in das Einstellungsmenü zu gelangen
- Passwort eingeben, mit  $\mathcal{L}$   $\mathcal{L}$  kann die jeweilige blinkende Nummer erhöht werden (Standardpasswort: 1000)
- Einmal  $\Box$  drücken, um zur nächsten Einstellungsmöglichkeit zu springen
- Die Taste länger  $\Box$  gedrückt halten, um zu bestätigen (im Display wird GOOD als Rückmeldung angezeigt)
- Mit  $\mathcal{O}$  kann zwischen den Parametern umgeschaltet werden
- Die Taste  $\Omega$  länger gedrückt halten, um das Einstellungsmenü wieder zu verlassen
- Für das Lastmanagement müssen die Parameter **Modbus Adresse (Add)** und **Parität (Ptry) und das entsprechende Wandlerverhältnis (SEt Ct)**, wie unten in der Tabelle beschrieben, eingestellt werden.
- Bei dem Parameter **Baudrate (bd)** muss kontrolliert werden, ob der eingestellte Wert auch dem Standardwert aus der unten dargestelltem Tabelle entspricht.

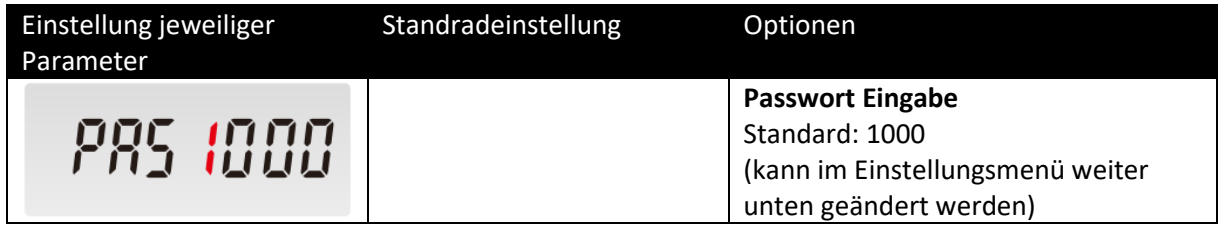

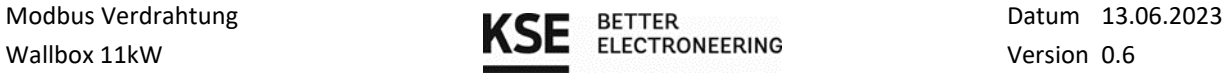

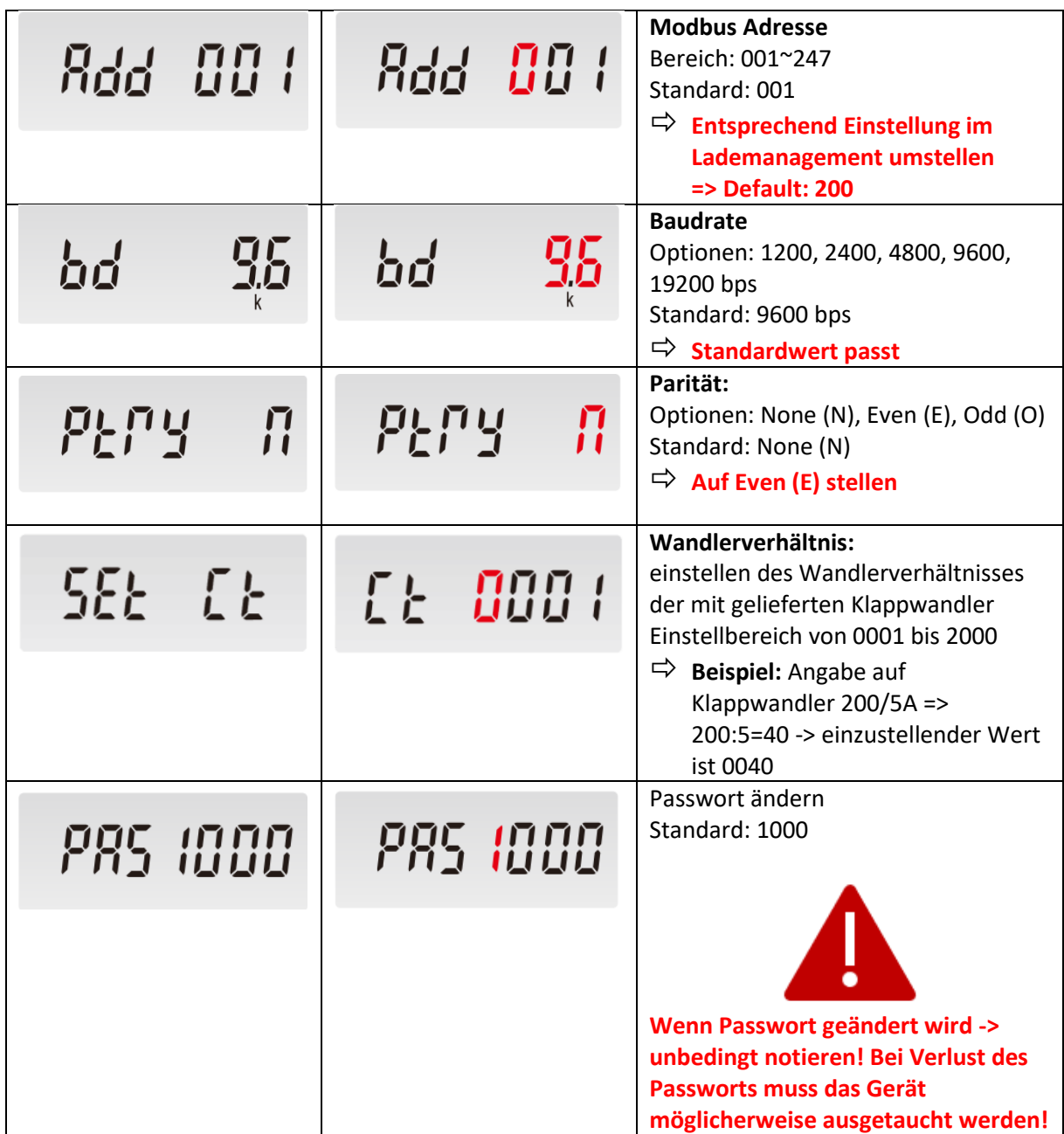

## <span id="page-9-0"></span>2. Kontaktadresse/Ansprechpartner

KSE GmbH Käthe-Paulus-Straße 6 85092 Kösching | Germany Tel.: +49 8456 9231 199 E-Mail: [info@kse-gmbh.com](mailto:info@kse-gmbh.com) Kontaktsprache: Deutsch und Englisch